■ StackExchange ▼ sign up log in tour help ▼ careers 2.0

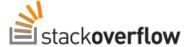

Stack Overflow is a question and answer site for professional and enthusiast programmers. It's 100% free, no registration required.

Take the 2-minute tour

## Download a file with Android, and showing the progress in a ProgressDialog

I am trying to write a simple application that gets updated. For this I need a simple function that can download a file and show the current progress in a ProgressDialog. I know how to do the ProgressDialog, but I'm not sure how to display the current progress and how to download the file in the first place.

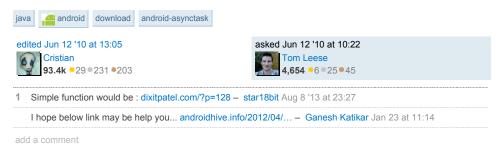

#### 7 Answers

There are many ways to download files. Following I will post most common ways; it is up to you to decide which method is better for your app.

### 1. Use AsyncTask and show the download progress in a dialog

This method will allow you to execute some background processes and update the UI at the same time (in this case, we'll update a progress bar).

This is an example code:

```
// declare the dialog as a member field of your activity
ProgressDialog mProgressDialog;

// instantiate it within the onCreate method
mProgressDialog = new ProgressDialog(YourActivity.this);
mProgressDialog.setMessage("A message");
mProgressDialog.setIndeterminate(true);
mProgressDialog.setIndeterminate(true);
mProgressDialog.setCancelable(true);

// execute this when the downloader must be fired
final DownloadTask downloadTask = new DownloadTask(YourActivity.this);
downloadTask.execute("the url to the file you want to download");

mProgressDialog.setOnCancelListener(new DialogInterface.OnCancelListener() {
    @Override
    public void onCancel(DialogInterface dialog) {
        downloadTask.cancel(true);
    }
});
```

The AsyncTask will look like this:

```
connection = (HttpURLConnection) url.openConnection();
    connection.connect();
    // expect HTTP 200 OK, so we don't mistakenly save error report
    // instead of the file
    if (connection.getResponseCode() != HttpURLConnection.HTTP_OK) {
    return "Server returned HTTP " + connection.getResponseCode()
                 + " " + connection.getResponseMessage();
    // this will be useful to display download percentage
    // might be -1: server did not report the length
    int fileLength = connection.getContentLength();
    // download the file
    input = connection.getInputStream();
    output = new FileOutputStream("/sdcard/file_name.extension");
    byte data[] = new byte[4096];
    long total = 0;
    int count;
    while ((count = input.read(data)) != -1) {
        // allow canceling with back button
        if (isCancelled()) {
             input.close();
             return null;
        total += count:
        // publishing the progress....
        if (fileLength > 0) // only if total length is known
            publishProgress((int) (total * 100 / fileLength));
        output.write(data, 0, count);
    }
} catch (Exception e) {
    return e.toString();
} finally {
```

The method above ( doInBackground ) runs always on a background thread. You shouldn't do any UI tasks there. On the other hand, the onProgressUpdate and onPreExecute run on the UI thread, so there you can change the progress bar:

```
@Override
protected void onPreExecute() {
    super.onPreExecute();
    // take CPU lock to prevent CPU from going off if the user
    // presses the power button during download
    PowerManager pm = (PowerManager) context.getSystemService(Context.POWER_SERVICE
    mWakeLock = pm.newWakeLock(PowerManager.PARTIAL_WAKE_LOCK,
         getClass().getName());
    mWakeLock.acquire();
    mProgressDialog.show();
}
@Override
protected void onProgressUpdate(Integer... progress) {
    super.onProgressUpdate(progress);
    // if we get here, length is known, now set indeterminate to false
    mProgressDialog.setIndeterminate(false);
    mProgressDialog.setMax(100);
    mProgressDialog.setProgress(progress[0]);
}
@Override
protected void onPostExecute(String result) {
   mWakeLock.release();
    mProgressDialog.dismiss();
    if (result != null)
        Toast.makeText(context, "Download error: "+result, Toast.LENGTH_LONG).show()
    else.
        Toast.makeText(context, "File downloaded", Toast.LENGTH_SHORT).show();
}
```

For this to run, you need the WAKE\_LOCK permission.

<uses-permission android:name="android.permission.WAKE\_LOCK" />

#### 2. Download from Service

The big question here is: how do I update my activity from a service? In the next example we are going to use two classes you may not be aware of: ResultReceiver and IntentService . ResultReceiver is the one that will allow us to update our thread from a service; IntentService is a subclass of Service which spawns a thread to do background work from there (you should know that a Service runs actually in the same thread of your app; when you extends Service , you must manually spawn new threads to run CPU blocking operations).

Download service can look like this:

```
public class DownloadService extends IntentService {
   public static final int UPDATE_PROGRESS = 8344;
   public DownloadService() {
       super("DownloadService");
   @Override
   protected void onHandleIntent(Intent intent) {
       String urlToDownload = intent.getStringExtra("url");
       ResultReceiver receiver = (ResultReceiver) intent.getParcelableExtra("receive
           URL url = new URL(urlToDownload);
           URLConnection connection = url.openConnection();
            connection.connect();
            // this will be useful so that you can show a typical 0-100% progress bar
           int fileLength = connection.getContentLength();
            // download the file
           InputStream input = new BufferedInputStream(connection.getInputStream());
           OutputStream output = new FileOutputStream("/sdcard/BarcodeScanner-debug.
            byte data[] = new byte[1024];
           long total = 0;
           int count;
            while ((count = input.read(data)) != -1) {
               total += count;
                // publishing the progress..
               Bundle resultData = new Bundle();
                resultData.putInt("progress" ,(int) (total * 100 / fileLength));
                receiver.send(UPDATE_PROGRESS, resultData);
               output.write(data, 0, count);
           output.flush():
           output.close();
            innut close().
```

Add the service to your manifest:

```
<service android:name=".DownloadService"/>
```

And the activity will look like this:

```
// initialize the progress dialog like in the first example

// this is how you fire the downloader
mProgressDialog.show();
Intent intent = new Intent(this, DownloadService.class);
intent.putExtra("url", "url of the file to download");
intent.putExtra("receiver", new DownloadReceiver(new Handler()));
startService(intent);
```

Here is were ResultReceiver comes to play:

## 2.1 Use Groundy library

**Groundy** is a library a friend and I wrote time ago. It basically helps you run pieces of code in a background service, and it is based on the ResultReceiver concept shown above. This is how the **whole** code would look like...

The activity where you are showing the dialog...

```
public class MainActivity extends Activity {
   private ProgressDialog mProgressDialog;
   @Override
   public void onCreate(Bundle savedInstanceState) {
       super.onCreate(savedInstanceState);
        setContentView(R.layout.main);
       findViewById(R.id.btn download).setOnClickListener(new View.OnClickListener()
            public void onClick(View view) {
                String url = ((EditText) findViewById(R.id.edit_url)).getText().toStr
                Bundle extras = new Bundler().add(DownloadTask.PARAM_URL, url).build(
                Groundy.create(DownloadExample.this, DownloadTask.class)
                        .receiver(mReceiver)
                        .params(extras)
                        .queue();
                mProgressDialog = new ProgressDialog(MainActivity.this);
                mProgressDialog.setProgressStyle(ProgressDialog.STYLE_HORIZONTAL);
                mProgressDialog.setCancelable(false);
               mProgressDialog.show();
       });
   }
   private ResultReceiver mReceiver = new ResultReceiver(new Handler()) {
       protected void onReceiveResult(int resultCode, Bundle resultData) {
            super.onReceiveResult(resultCode, resultData);
            switch (resultCode) {
                case Groundy.STATUS_PROGRESS:
                    mProgressDialog.setProgress(resultData.getInt(Groundy.KEY_PROGRES
                    break;
                Case Groundy STATUS ETNISHED
```

A GroundyTask implementation used by Groundy to download the file and show the progress:

```
public class DownloadTask extends GroundyTask {
    public static final String PARAM_URL = "com.groundy.sample.param.url";

@Override
    protected boolean doInBackground() {
        try {
            String url = getParameters().getString(PARAM_URL);
            File dest = new File(getContext().getFilesDir(), new File(url).getName());
            DownloadUtils.downloadFile(getContext(), url, dest, DownloadUtils.getDownlo return true;
        } catch (Exception pokemon) {
            return false;
        }
    }
}
```

And just add this to the manifest:

```
<service android:name="com.codeslap.groundy.GroundyService"/>
```

It couldn't be easier I think. Just grab the latest jar from Github and you are ready to go. Keep in mind that **Groundy**'s main purpose is to make calls to external REST apis in a background service and post results to the UI with easily. If you are doing something like that in your app, it could be really useful.

# 3. Use DownloadManager class (GingerBread and newer only)

This method is awesome, you do not have to worry about downloading the file manually, handle threads, streams, etc. GingerBread brought a new feature: DownloadManager which allows you to download files easily and delegate the hard work to the system.

First, let's see a utility method:

Method's name explains it all. Once you are sure DownloadManager is available, you can do something like this:

```
String url = "url you want to download";
DownloadManager.Request request = new DownloadManager.Request(Uri.parse(url));
request.setDescription("Some descrition");
request.setTitle("Some title");
// in order for this if to run, you must use the android 3.2 to compile your app
if (Build.VERSION.SDK_INT >= Build.VERSION_CODES.HONEYCOMB) {
    request.allowScanningByMediaScanner();
    request.setNotificationVisibility(DownloadManager.Request.VISIBILITY_VISIBLE_NOTIFY);
}
request.setDestinationInExternalPublicDir(Environment.DIRECTORY_DOWNLOADS, "name-of-the
// get download service and enqueue file
DownloadManager manager = (DownloadManager) getSystemService(Context.DOWNLOAD_SERVICE);
manager.enqueue(request);
```

Download progress will be showing in the notification bar.

## Final thoughts

First and second methods are just the tip of the iceberg. There are lots of things you have to keep in mind if you want your app to be robust. Here is a brief list:

- You must check whether user has an internet connection available
- Make sure you have the right permissions ( INTERNET and WRITE\_EXTERNAL\_STORAGE ); also ACCESS\_NETWORK\_STATE if you want to check internet availability.
- Make sure the directory were you are going to download files exist and has write permissions.
- If download is too big you may want to implement a way to resume the download if previous attempts failed.
- Users will be grateful if you allow them to interrupt the download.

Unless you want to have full control over the download process, I highly recommend using DownloadManager which already handles most of the items listed above.

```
edited Aug 9 at 17:40 community wiki
18 revs, 6 users 74%
Cristian
```

- 7 I edited my question to show so. Cristian Feb 14 '11 at 13:33
- 4 DownloadManager is part of the OS, which means it will always be available in GB+ and cannot be uninstalled.

   Cristian Aug 22 '12 at 16:16 

  ✓
- 8 There is a problem in Cristian's answer. Because code at "1. Use AsyncTask and show the download progress in a dialog" does connection.connect(); then InputStream input = new BufferedInputStream(url.openStream()); code makes 2 connections to the server. I have managed to change this behavior by updating the code as follows InputStream input = new BufferedInputStream(connection.getInputStream()); nLL Nov 16 '12 at 11:42
- 6 i wish android documentation was this concise. Louis Morda Nov 28 '12 at 23:08
- 4 Suggested to close() the streams (input and output) in finally instead of try, otherwise if any exception is thrown before close(), you have unclosed streams hanging around. Pang Jan 26 '13 at

show 38 more comments

Don't forget to add permissions to your manifest file if you're gonna be downloading stuff from the internet!

```
<manifest xmlns:android="http://schemas.android.com/apk/res/android"</pre>
      package="com.example.helloandroid"
      android:versionCode="1"
      android:versionName="1.0">
    <uses-sdk android:minSdkVersion="10" />
    <uses-permission android:name="android.permission.WRITE_EXTERNAL_STORAGE"></uses-pe</pre>
    <uses-permission android:name="android.permission.INTERNET"></uses-permission>
    <uses-permission android:name="android.permission.ACCESS_NETWORK_STATE"></uses-perm</pre>
    <uses-permission android:name="android.permission.READ_PHONE_STATE"></uses-permissi</pre>
    <application android:icon="@drawable/icon" android:label="@string/app_name" android</pre>
    </application>
edited Apr 18 '12 at 15:30
                                               answered Aug 29 '11 at 14:34
     Cristian
                                                   Mnightmare
     93.4k •29 •231 •203
                                                    593 • 5 • 4
```

add a comment

Yes the code above will work .But if you are updating your progressbar in onProgressUpdate of Asynctask and you press back button or finish your activity AsyncTask looses its track with your UI .And when you go back to your activity, even if download is running in background you will see no update on progressbar. So on OnResume() try to run a thread like runOnUIThread with a timer task that updates ur progressbar with values updating from the AsyncTask running background.

```
private void updateProgressBar(){
    Runnable runnable = new updateProgress();
    background = new Thread(runnable);
    background.start();
public class updateProgress implements Runnable {
    public void run() {
        while(Thread.currentThread()==background)
            //while (!Thread.currentThread().isInterrupted()) {
            try {
                Thread.sleep(1000):
                Message msg = new Message();
                progress = getProgressPercentage();
                handler.sendMessage(msg);
            } catch (InterruptedException e) {
                Thread.currentThread().interrupt();
            } catch (Exception e) {
            }
    }
}
private Handler handler = new Handler(){
    @Override
    public void handleMessage(Message msg) {
        progress.setProgress(msg.what);
};
```

Don't forget to Destroy the thread when ur activity is not visible.

```
private void destroyRunningThreads()
{
    if(background!=null)
    {
        background.interrupt();
        background=null;
    }
}
```

edited Mar 14 '13 at 5:57
Sachin Chavan

2.285 -2 -24 -51

answered Jun 12 '12 at 14:21 sheetal 1,036 • 7 • 18

This is exactly my problem. Can you tell me how to do a timer task to update progressbar? How to get values updating from the AsyncTask running behind – user1417127 Jul 10 '12 at 6:43

2 okk take a global or static variable to where to update your values from asynctask...or u can insert it in DataBase for safe side..so that closing application wont hamper..And when u restart the activity where u want to update ur UI run the UI thread..see example below − sheetal Jul 10 '12 at 13:40

The UI should have the fresh reference..Like the newly initalized ProgressBar in my case - sheetal Jul 10 '12

at 13:53

@sheetal, But It works fine without your code! Why?! My device is Xperia P with Android 4.0.4. I've defined a static boolean variable that the onPreExecute sets it to true and the onPostExecute sets it to false. It shows that we are downloading or not, so we can check if the variable is equal to true, show the previous progressbar dialog. — Behzad Feb 20 '13 at 21:35

@sheetal your code is little obscurant, can you tell me some advice? - iSun Mar 6 '13 at 15:27

show 2 more comments

I'd recommend you to use my Project Netroid, It base on Volley which Google IO 2013 presentation, I extend it, add some features such as multi-events callback, file download management, I think that's what you looking for.

answered May 7 at 15:56

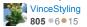

Does it support multiple file download? I'm working on a project that allow user to download scheduled. At a specific time (12 AM for instance), the service will download all the link that user selected before. I mean the service I need has to be able to queue download links, and then download all of them (one by one or parallel, depend on user). Thank you — piavgh Jun 26 at 7:43

@piavgh yes, all you wanted was satisfy, you can checkout my sample apk, it included a file download management demo. – VinceStyling Jun 26 at 8:49

add a comment

# Do not forget to replace "/sdcard..." by **new File**("/mnt/sdcard/...") otherwise you will get a **FileNotFoundException**

answered Feb 10 at 0:17

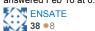

In part 2 Download from service Progress dialog can not display progress increment. it direct return 100,so if 100 it direct check setprogress 100 and progress over, how to increment progress ??it display only 0 progress but actually download running — Nirav Mehta Apr 10 at 6:09

it display only 0% out of 100 only other work properly - Nirav Mehta Apr 10 at 6:15

2 Do not do it! There is Environment.getExternalStorageDirectory().getAbsolutePath() for getting a path to sdcard. Also don't forget to check if the external storage is mounted - Environment.getExternalStorageState().equals(Environment.MEDIA\_MOUNTED) (Mannaz) - naXa Apr 15 at 2:02

add a comment

My personal advice is to use **Progress Dialog** and build up before execution, or initiate at OnPreExecute(), publish progress often if you use horizontal style of progress bar of the progress dialog. The remaining part is to optimize the algorithm of doInBackground.

edited May 30 at 9:17

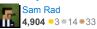

add a comment

answered Jul 2 '13 at 17:11

Raju Gujarati
385 • 3 • 16 • 44

I found this blog post very helpful, Its using loopJ to download file, it has only one Simple function, will be helpful to some new android guys.

answered Aug 1 at 14:55 chintan adatiya 146 • 1 • 7

add a comment

#### protected by ho1 Dec 7 '11 at 11:13

Thank you for your interest in this question. Because it has attracted low-quality answers, posting an answer now requires 10 reputation on this site.

Would you like to answer one of these unanswered questions instead?

download ar

android-asynctask or ask your own question.